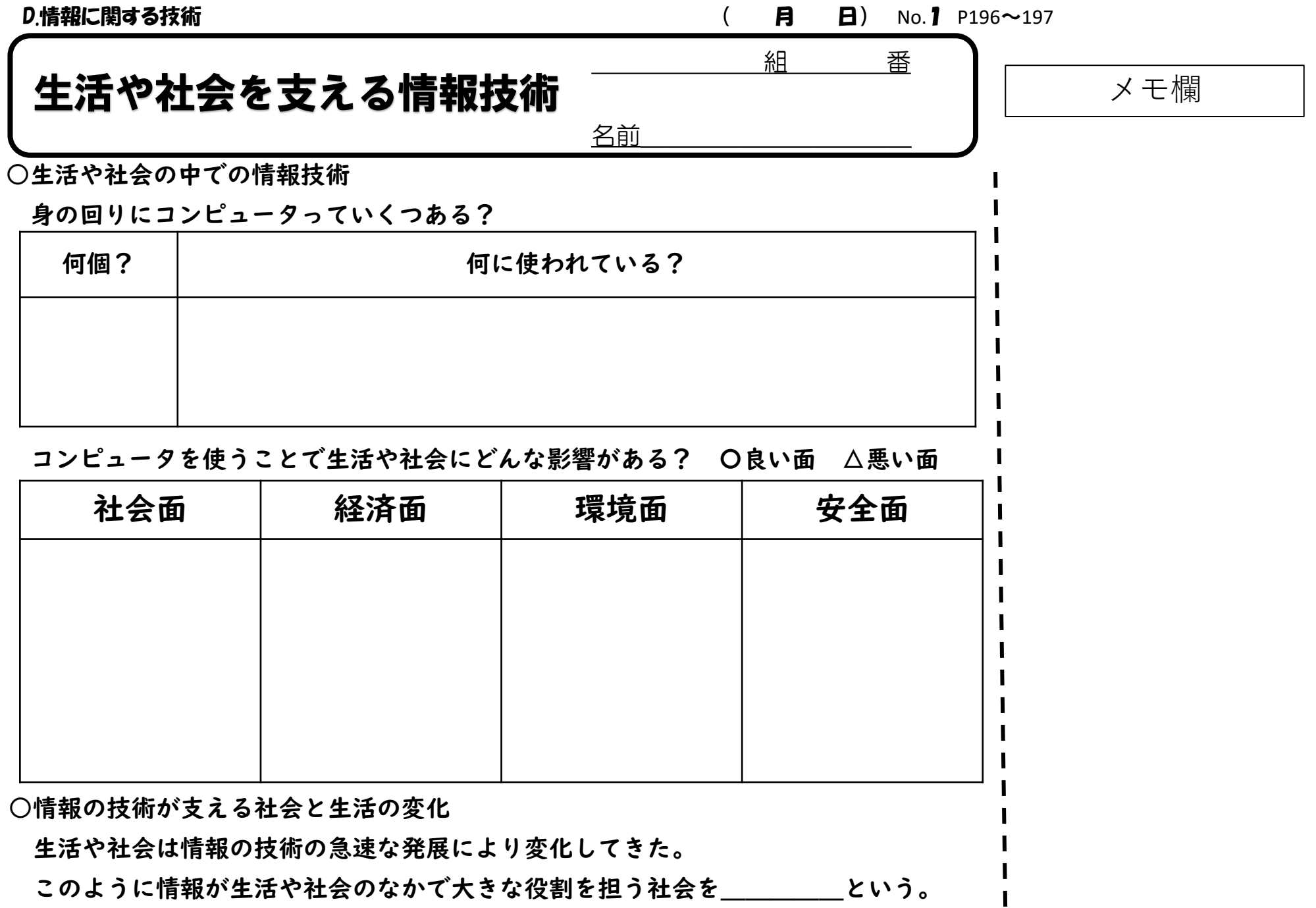

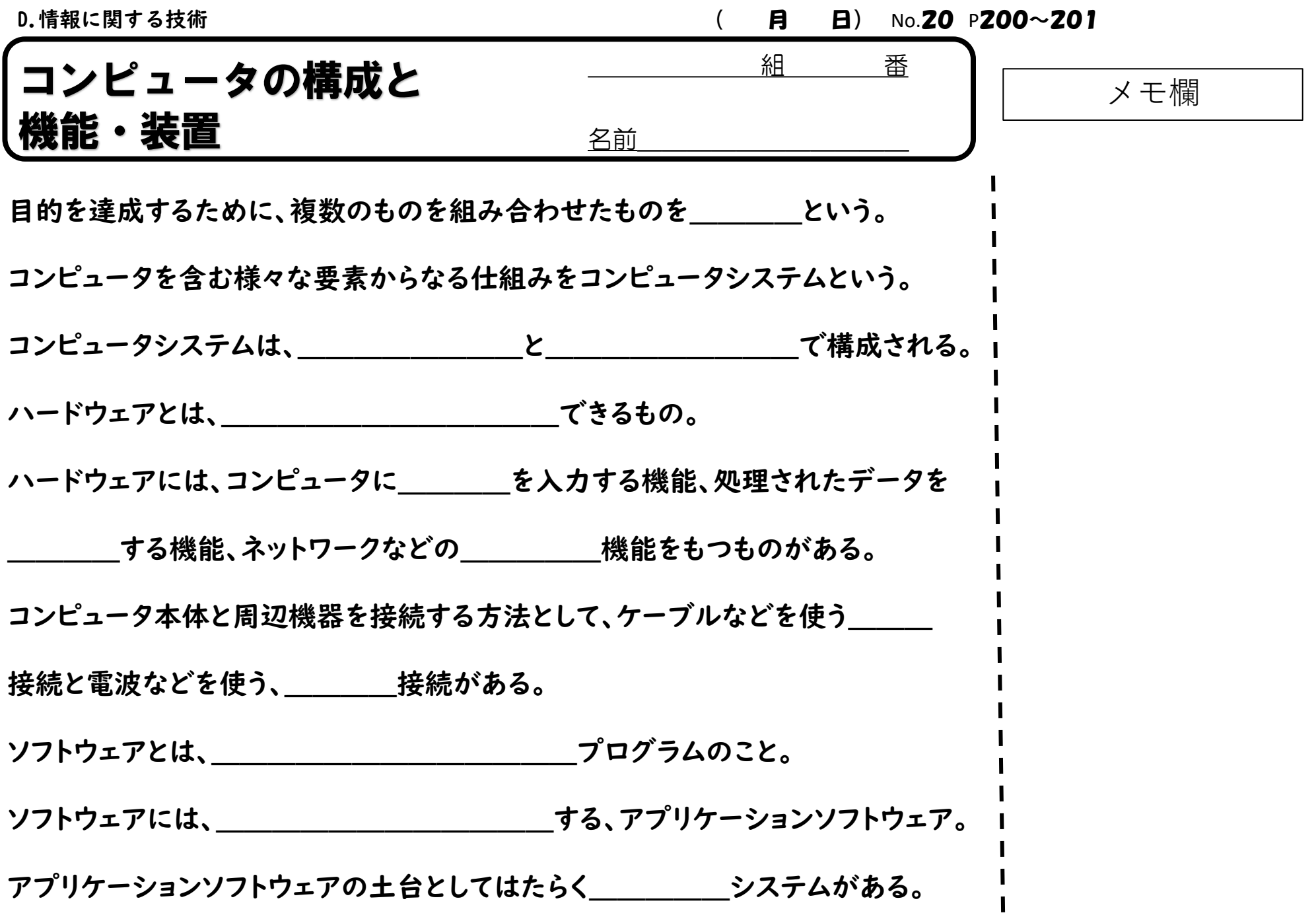

○コンピュータの機能と装置

コンピュータには5つの機能がある。

①\_\_\_\_\_機能 … コンピュータ本体に\_\_\_\_を入力する機能 例… ②\_\_\_\_\_機能 …入力されたデータを順番に計算する機能 ③\_\_\_\_\_\_\_\_\_機能 …計算された結果を⑤に実行させる命令を出す機能 例… (CPU) ④\_\_\_\_\_\_\_\_\_機能 …プログラムとデータを\_\_\_\_\_\_\_\_する機能 (1) アンシー …一時的にデータを記憶するもの (2) …電源を切ってもデータを保存しつづけるもの ⑤\_\_\_\_\_機能 … 命令された動作をする機能。

例 …

D.情報に関する技術 インファイン インター・コンピュー インター・コンピュータ ( 月 日) No.21 P202~203

メモ欄

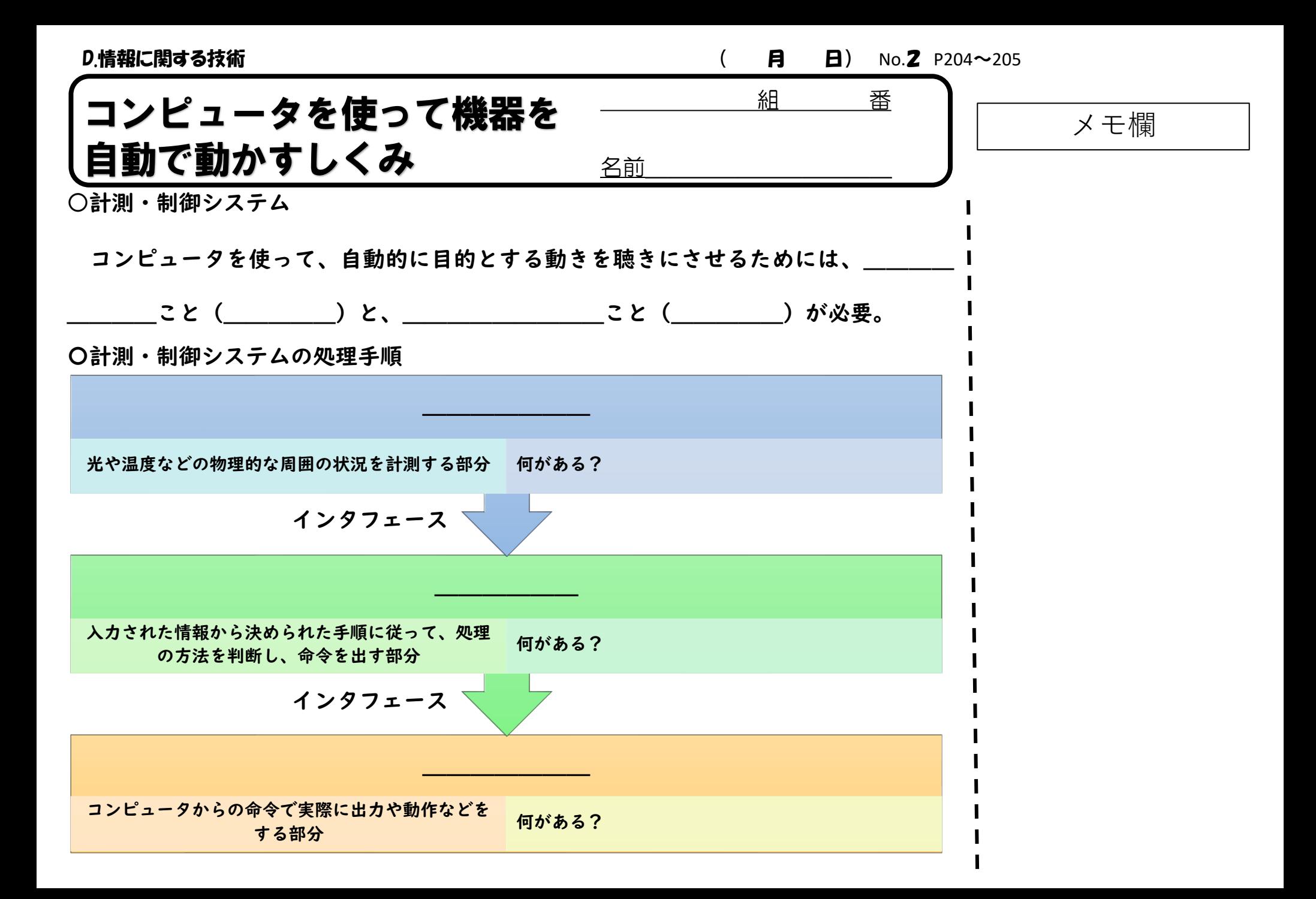

D.情報に関する技術 インファイン インター・コンピュータ インター・コンピュータ ( インター 日 日 日 日 10.3 P204~205

メモ欄 ○コンピュータが情報を処理する手順

日常にある計測・制御のシステム

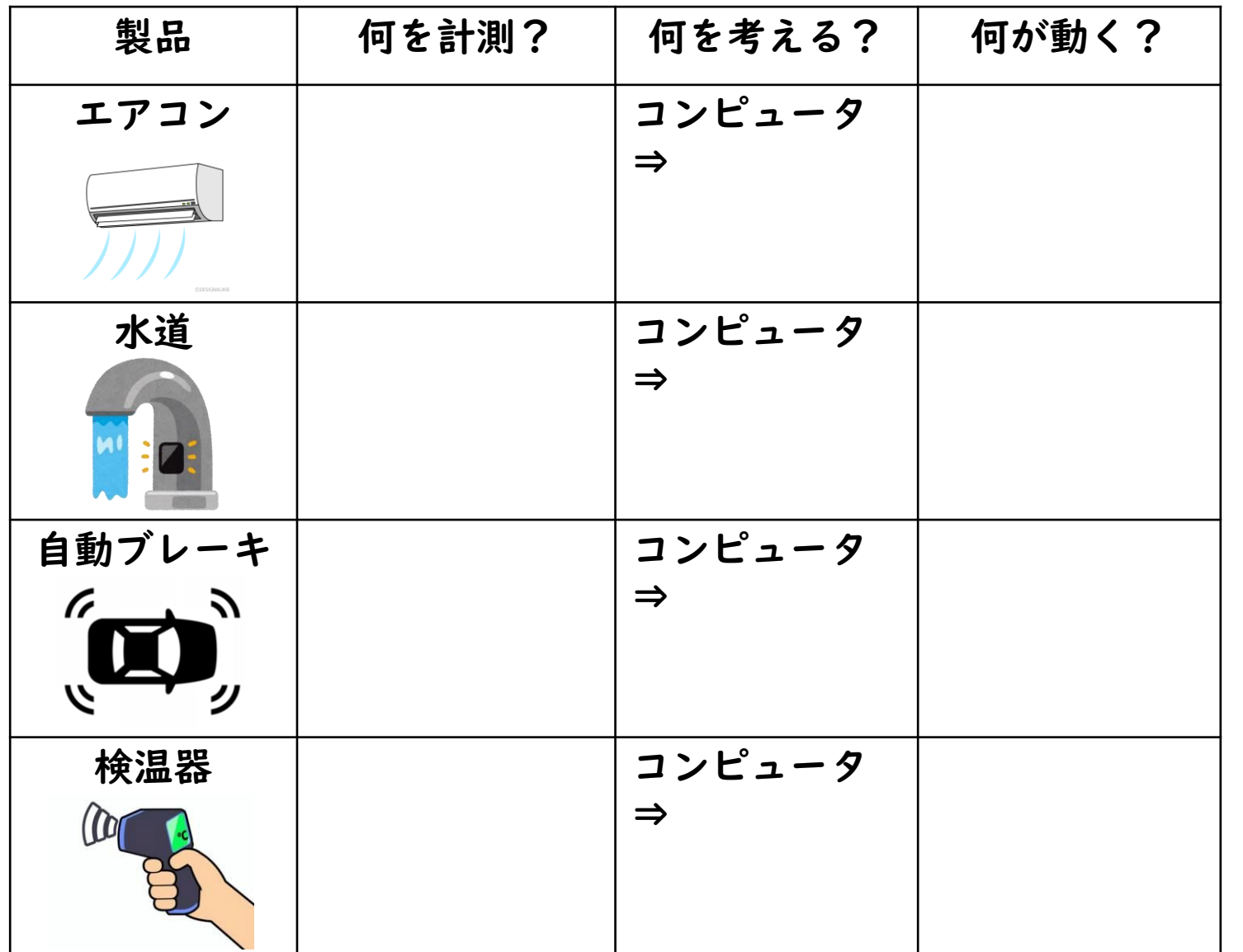

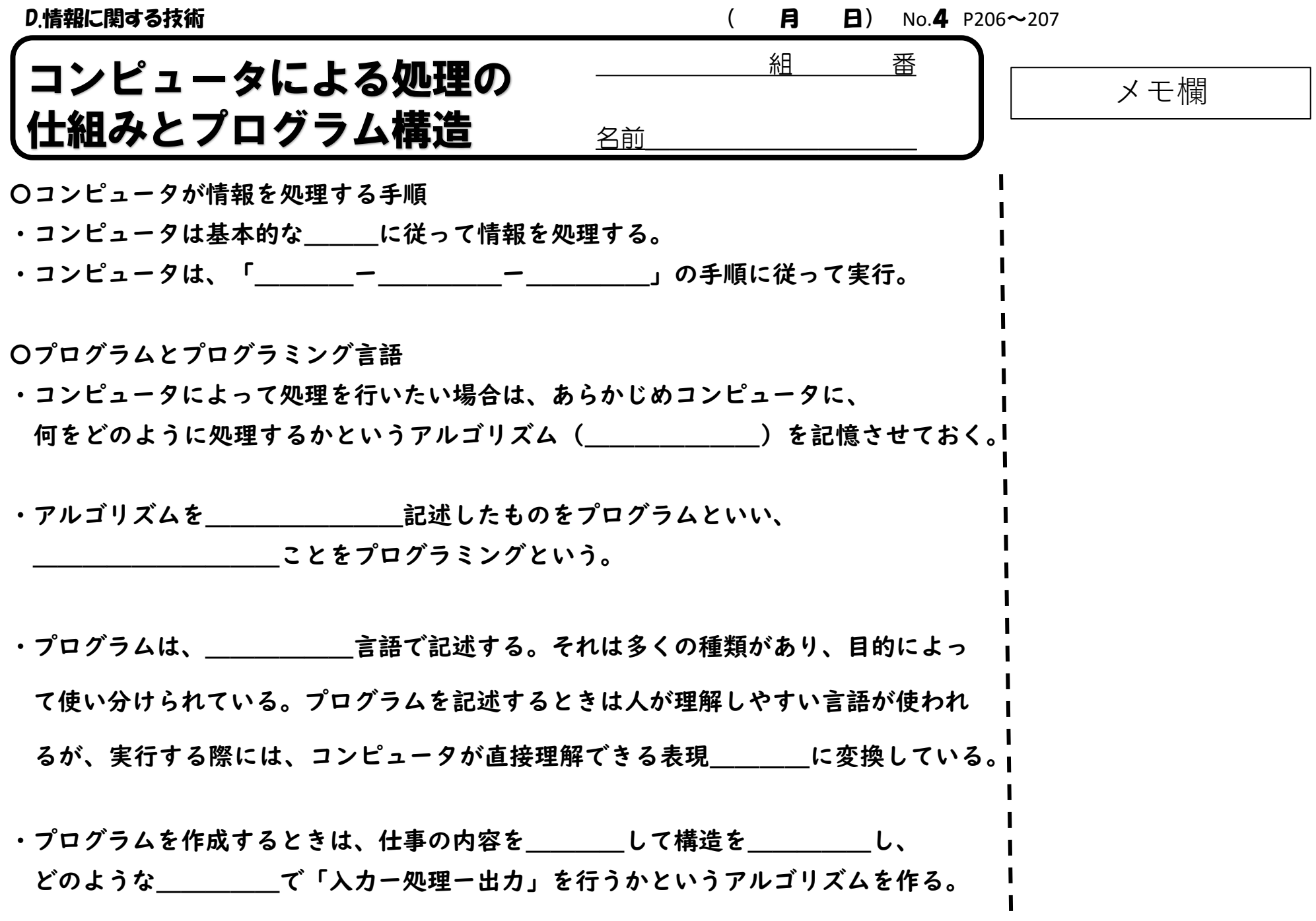

D.情報に関する技術 ( 月 日) No.5 P208~209

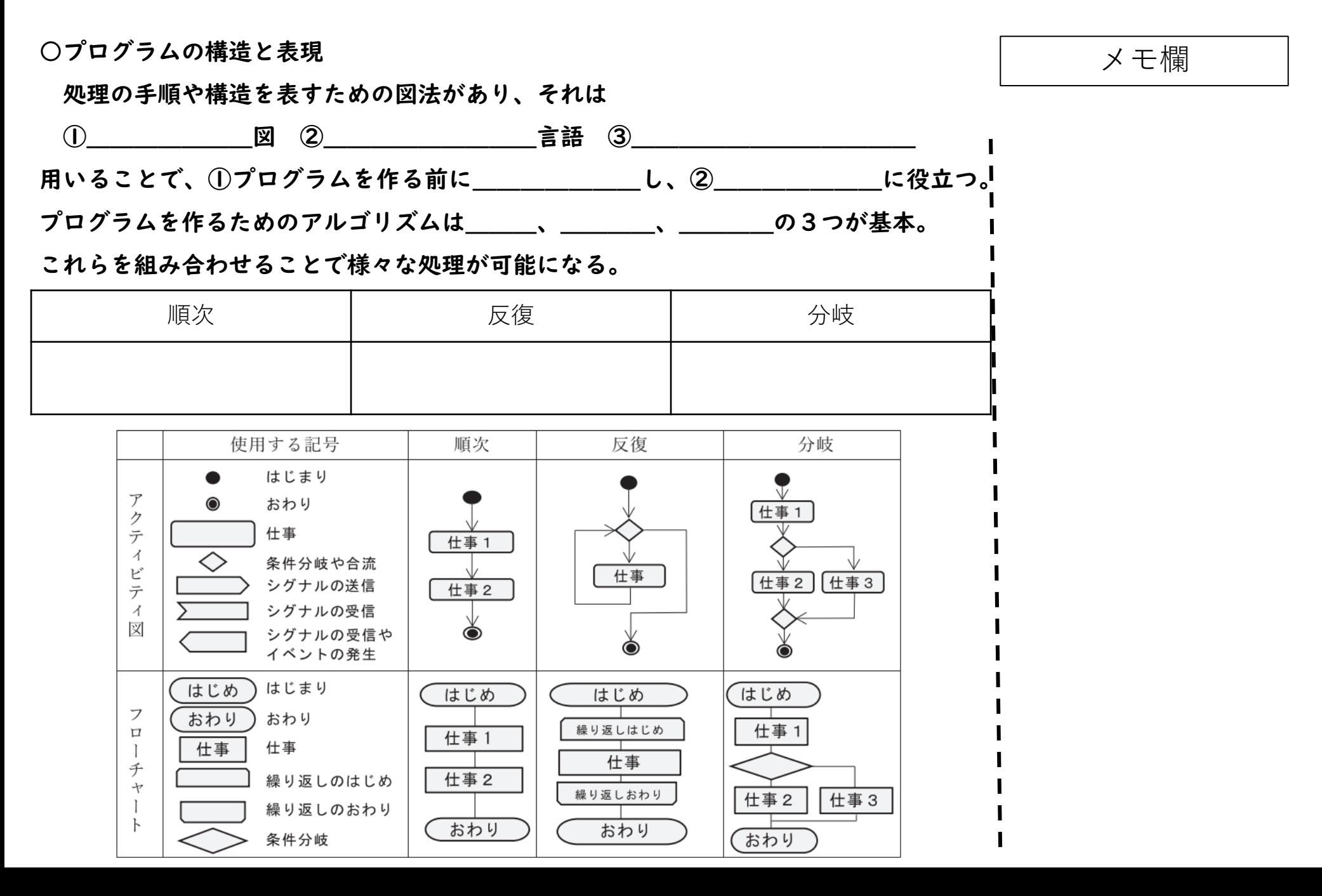

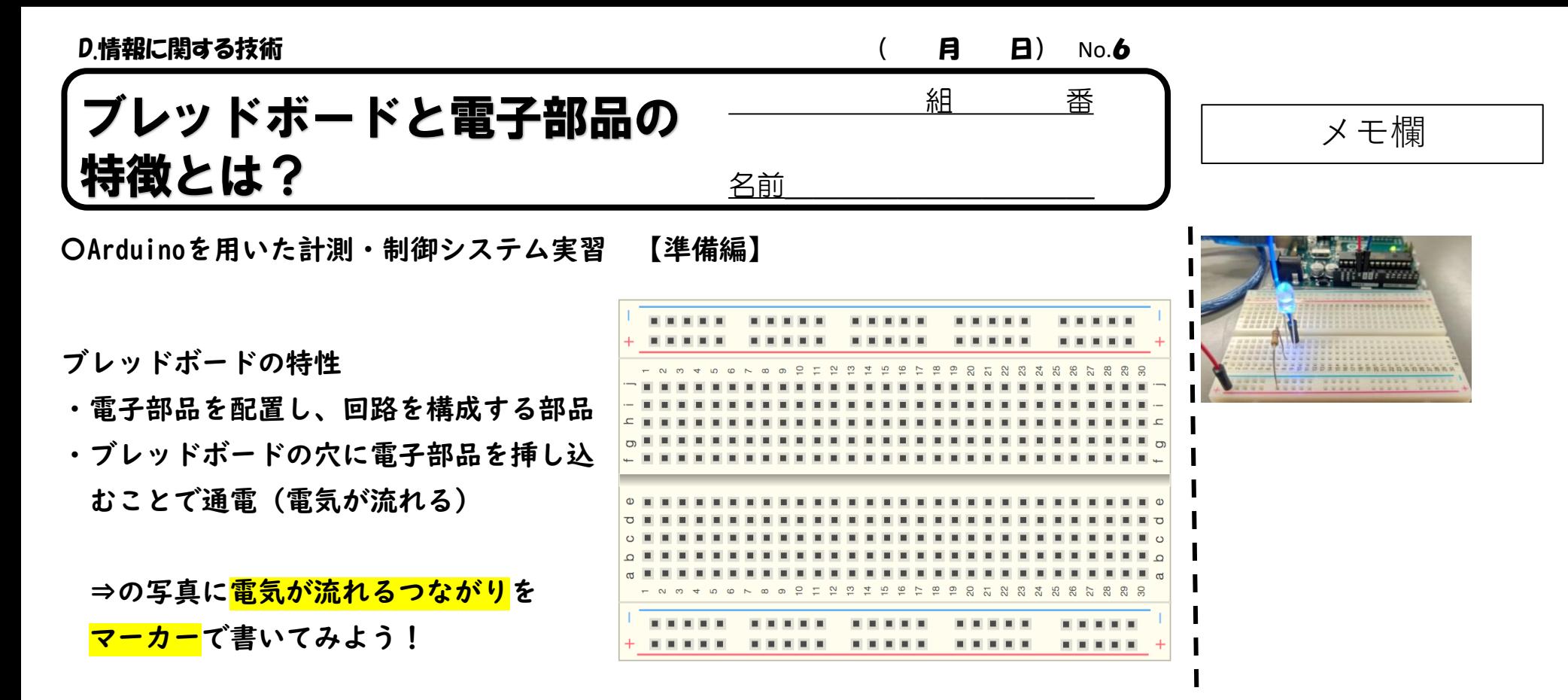

電子部品の特徴とArduinoへのつなげ方

- ・Arduinoから供給される電気は直流。電気の流れる向きに注意。
- ・電子部品はものによっては極性がある(+-の向き)。

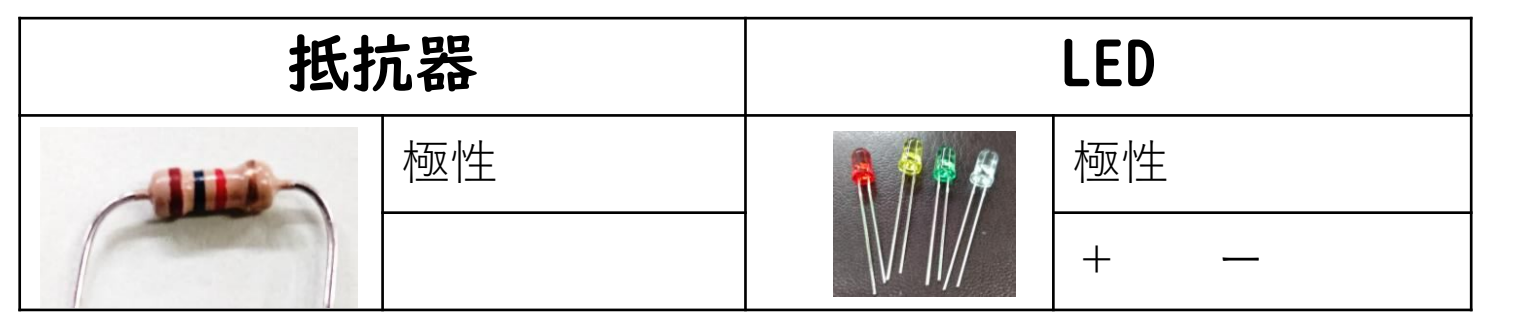

D.情報に関する技術 ( 月 日) No.6 P210~211

〇利用するデータの保存と取り出し インファイン インスプレー マンチ せいしょう しょうかい メモ 欄 …入力・計算したデータを保存し、後で利用するために予め設定しておくもの 好きに名前を設定でき、プログラムで使うデータを出し入れすることが可能 変数とはデータを入れる箱  $Y = a x$  $\Big($  0.1  $(v_hz)$ 1234 数字(小数) 数字 (整数 変数 変数 変数 〇イベントに応じた反応 ・イベント(出来事)に反応し、指定した処理を実行する仕組みを利用することで、 の操作に するプログラムを作成可能。 ボタンをタップすると反応したり、クリックしたりして操作するGUIの機能などに活用 〇プログラムのデバック ①\_\_\_\_\_の動作をするのか、②画面は見やすいか、③\_\_\_しやすいかのテスト テストで見つかったプログラムの不具合(\_\_\_\_\_)を発見し修正することを プログラムが上手くいかない原因  $\textcircled{1}$  . The contract of the contract of the contract of the contract of the contract of the contract of the contract of the contract of the contract of the contract of the contract of the contract of the contract of t ②\_\_\_\_\_\_\_\_\_\_\_\_\_\_\_\_\_\_\_\_\_\_\_\_\_\_\_\_\_\_\_\_

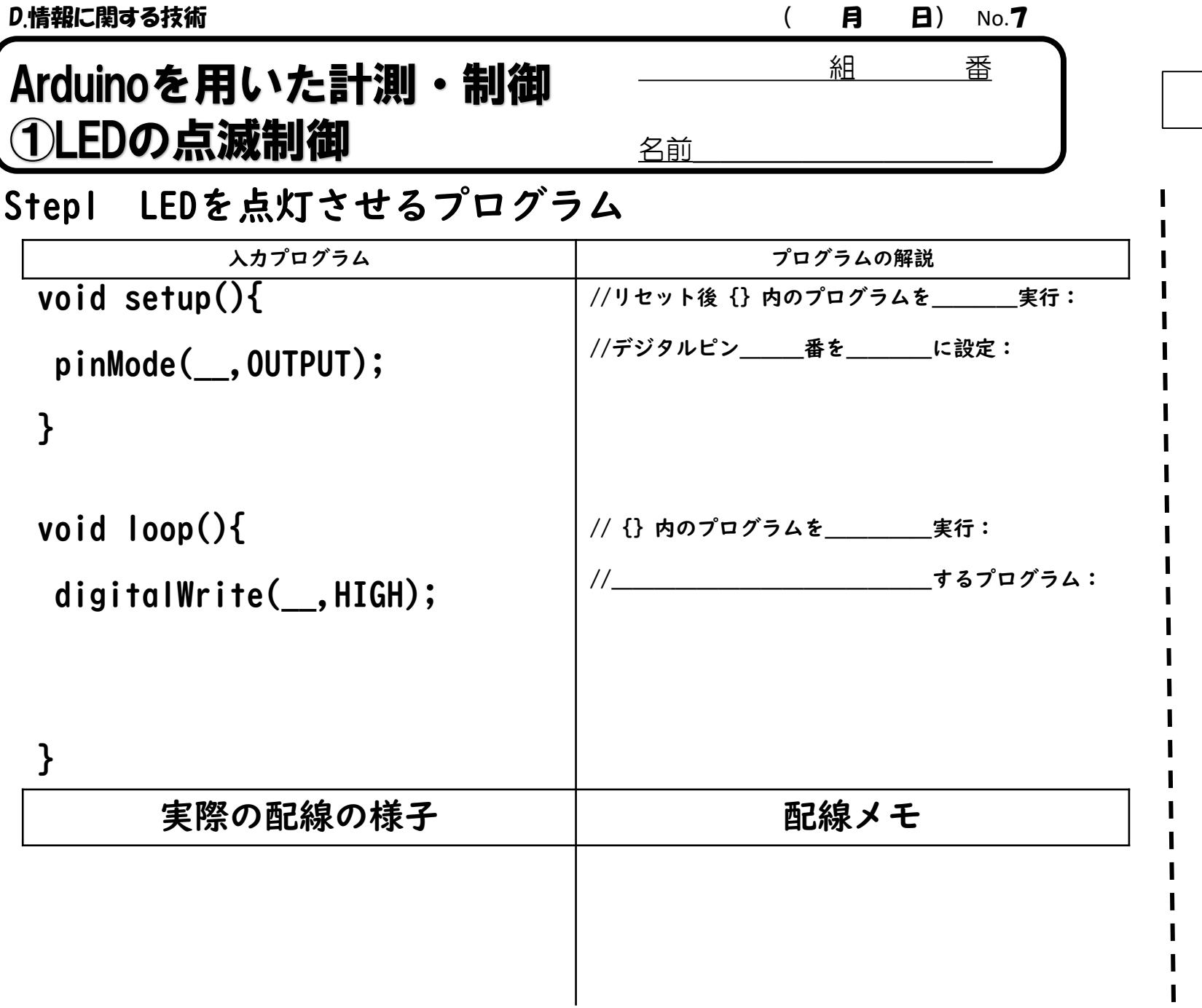

メモ欄

D.情報に関する技術 インファイル インター ( 月 日) No.8

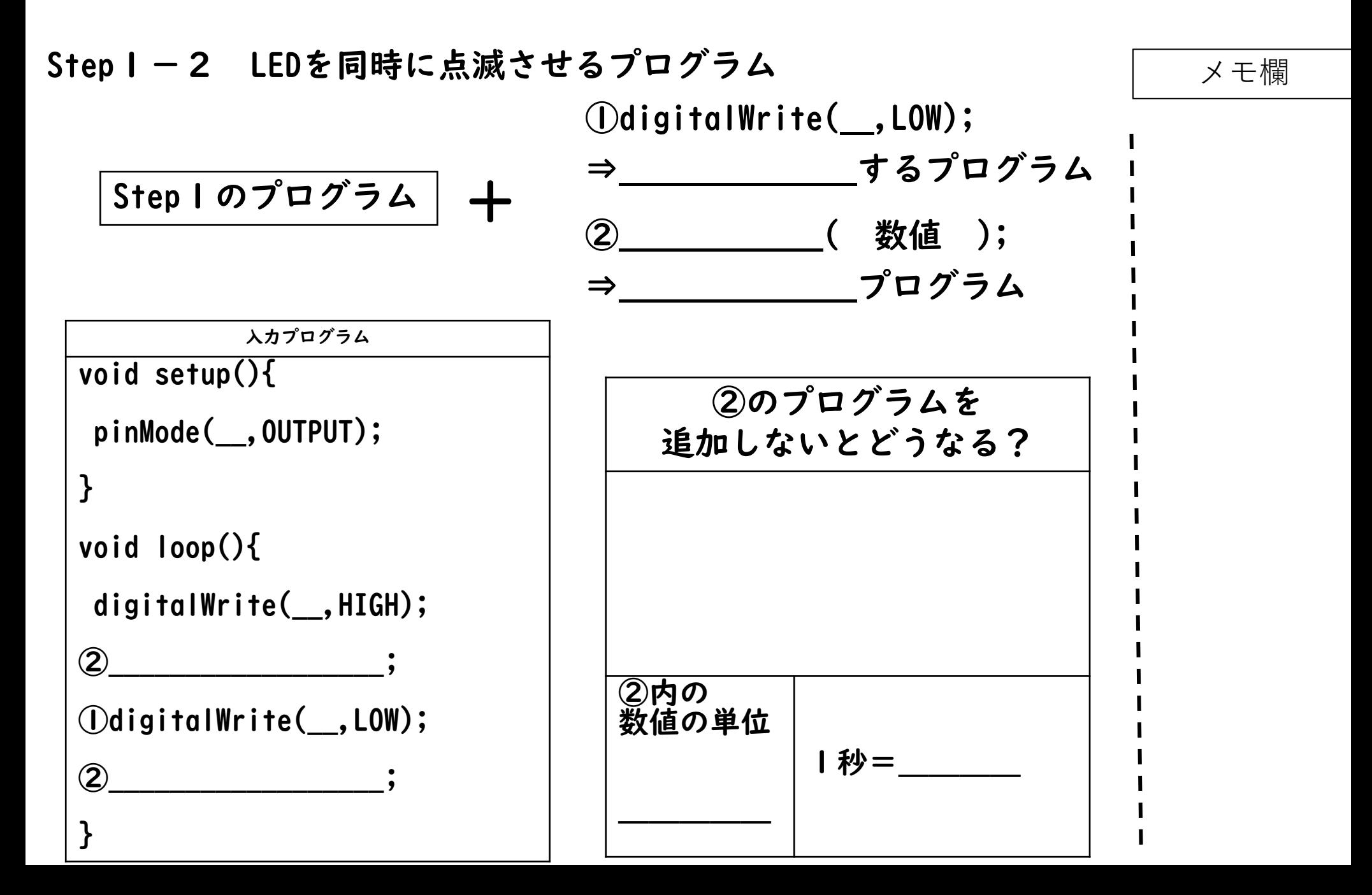

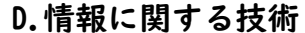

 $($   $\bm{\beta}$   $\bm{\Xi}$ ) No.9

## Step 2 複数のLEDを同時に点滅させるプログラム インディング

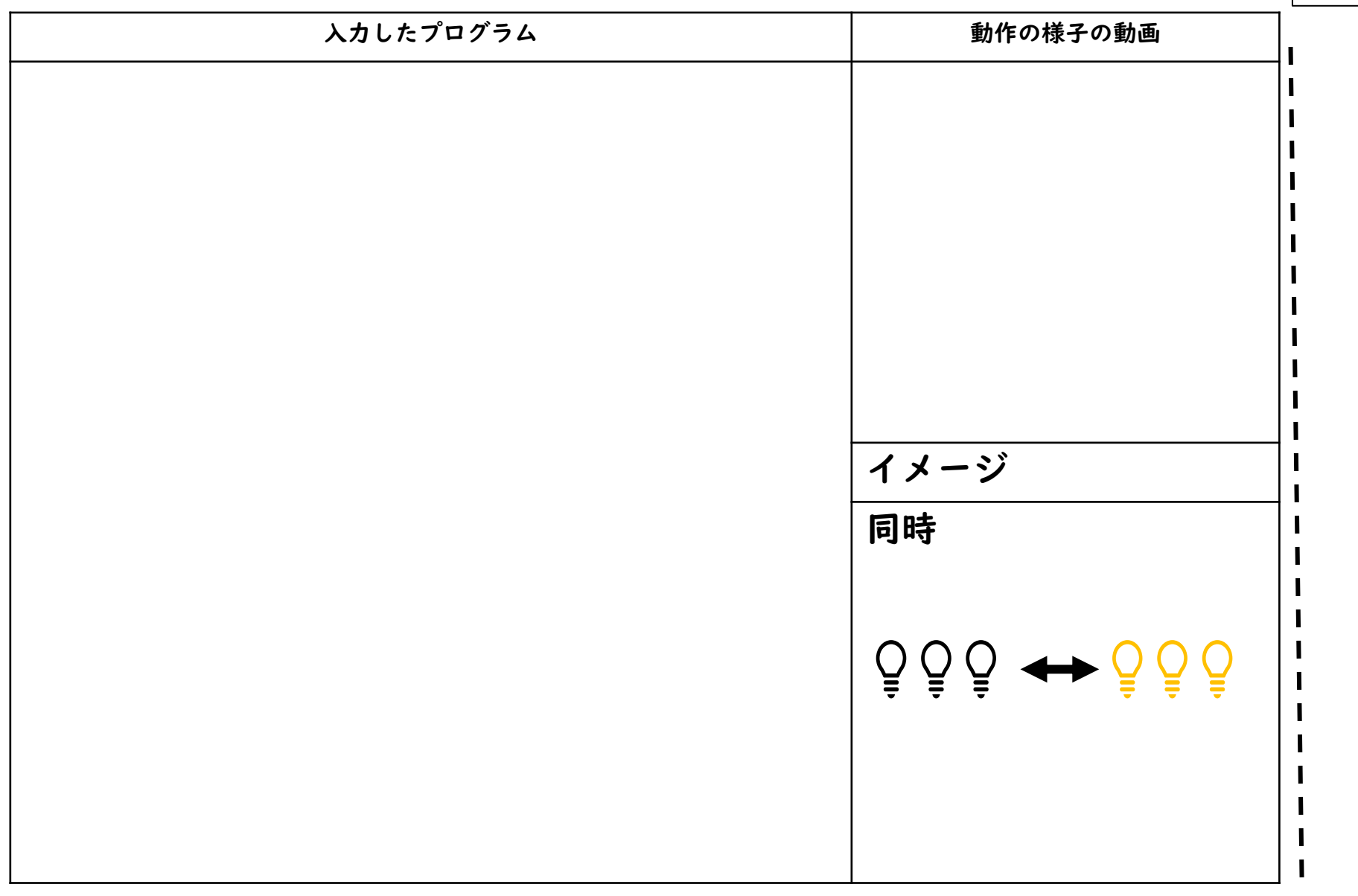

### D.情報に関する技術 インディング インディング ( インディング インディング ( インディング インパク ) No.10

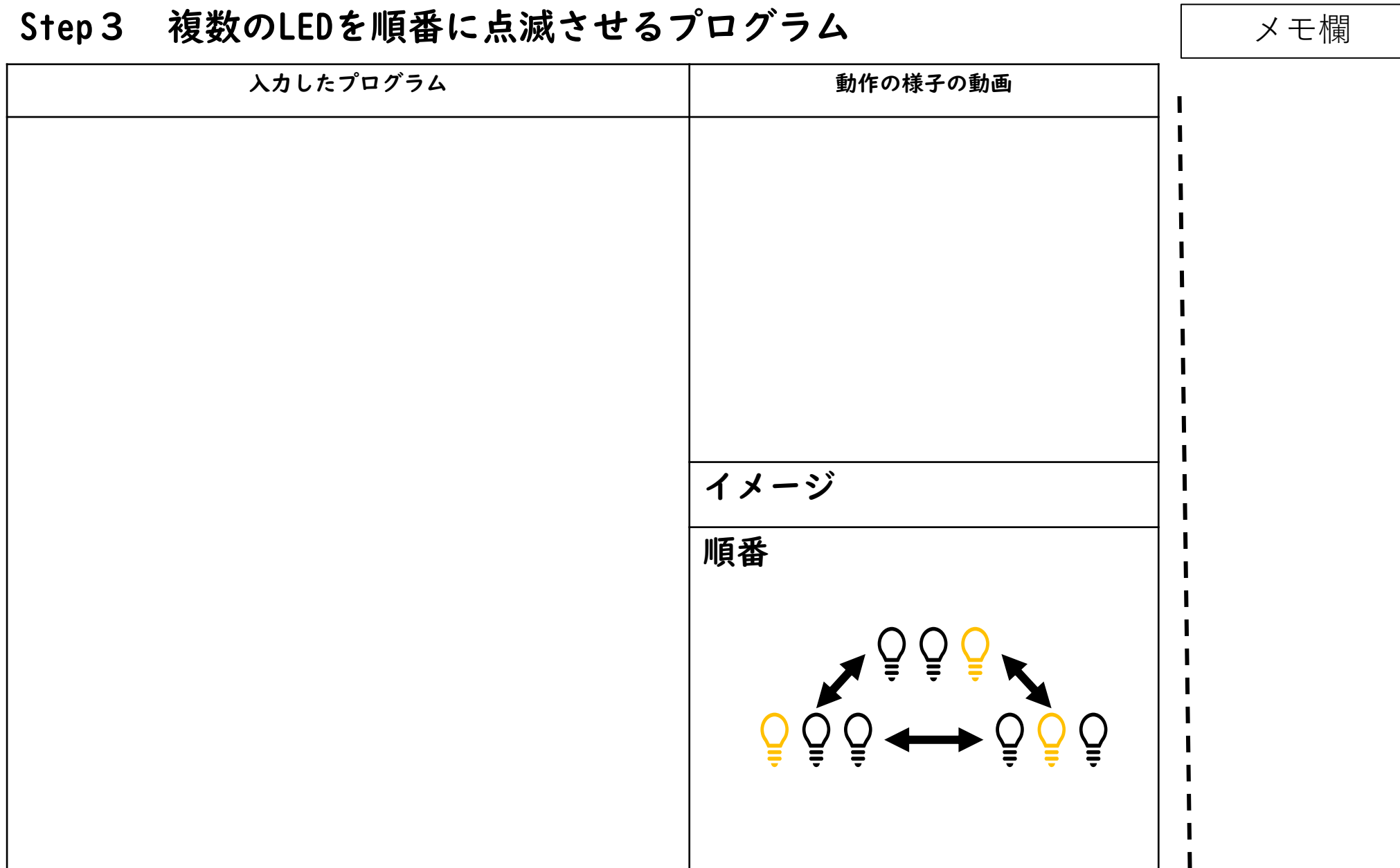

D.情報に関する技術 インファイン インター・コンピュータ ( 月 日) No.11

# Step4 複数のLEDを点滅させるプログラム (オリジナル) メモ欄 入力したプログラム ファイン アイオン しんこう かいの様子の動画 ı どんな場面で使えそう?

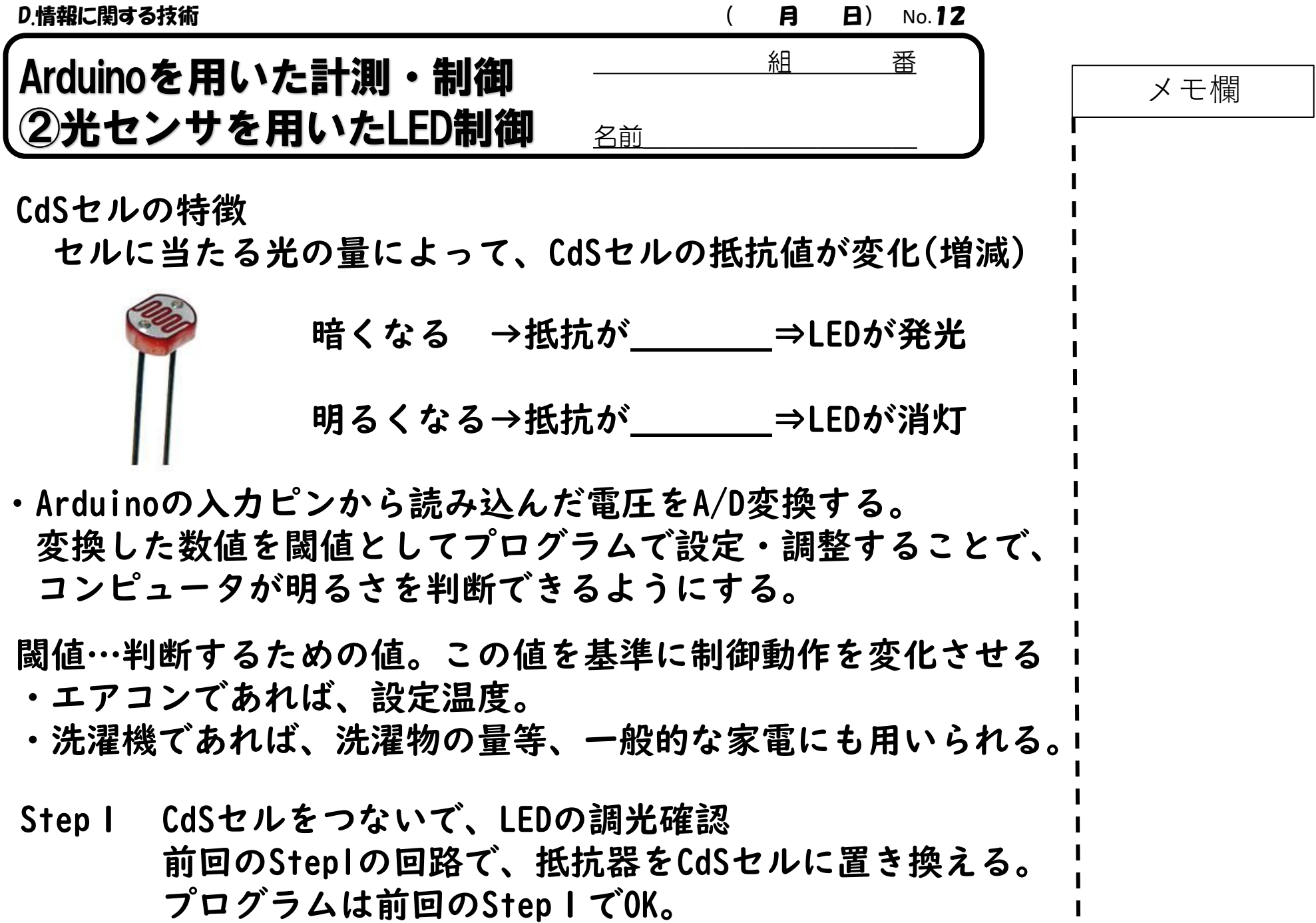

D.情報に関する技術 ( 月 日) No.13

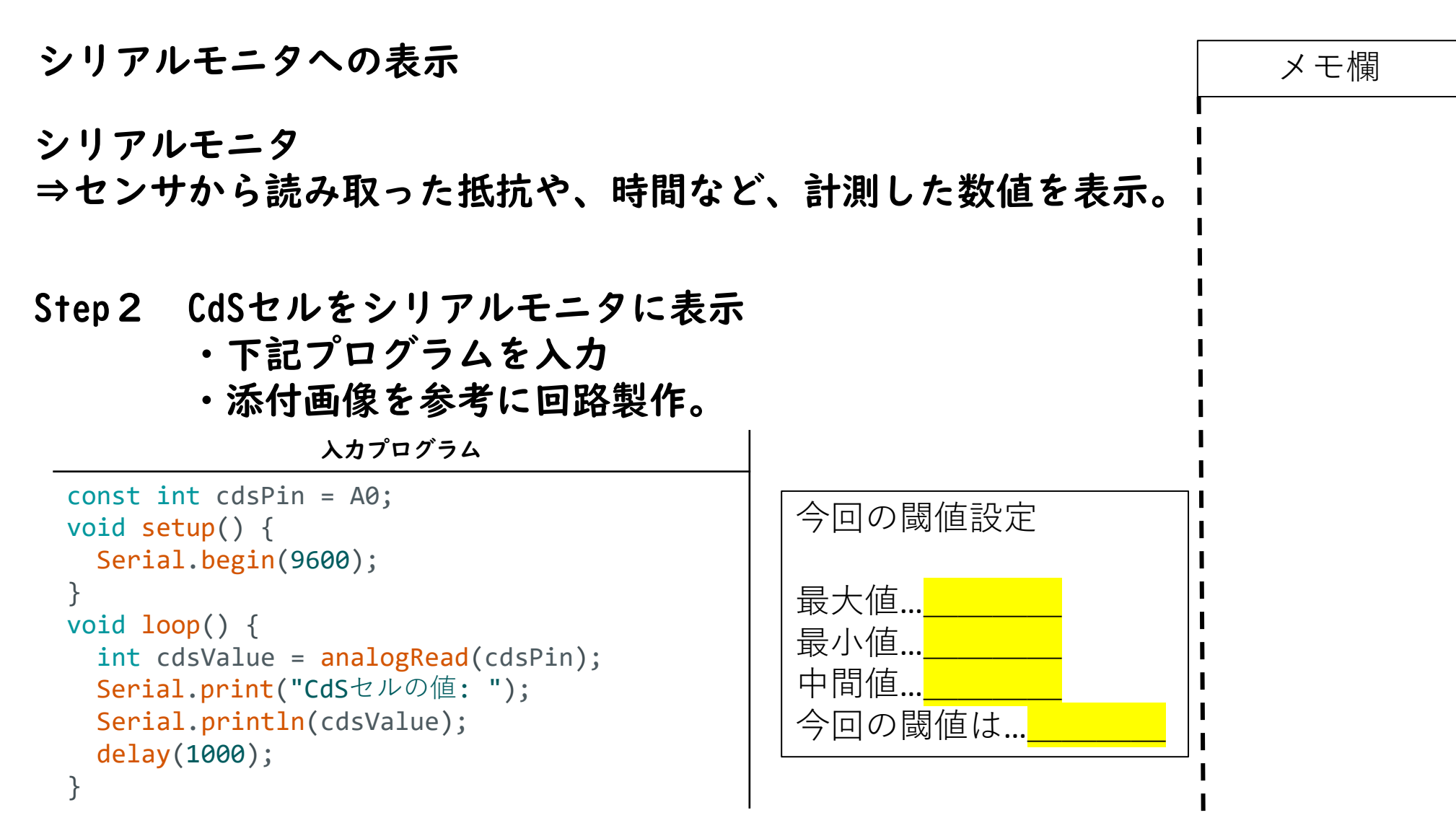

D.情報に関する技術 インファイン インター・コンピュータ ( 月 日) No.14

# Step3 暗くなったらLEDが消灯するプログラム インプリケット ファインストリック

```
入力したプログラム ファイン アイオン あ作の様子の動画
int cds =int led pin =:
void setup() {
pinMode(led_pin,OUTPUT);
Serial.begin(9600);
}
void loop() {
cds = analogRead(0);if(cds) )
{
digitalWrite(led_pin,HIGH);
Serial.print("点灯 アナログ値:");
Serial.println(cds);
delay( );}
else
{
digitalWrite(led pin, LOW);
Serial.print("消灯 アナログ値:");
Serial.println(cds);
delay(\
);}
}
```
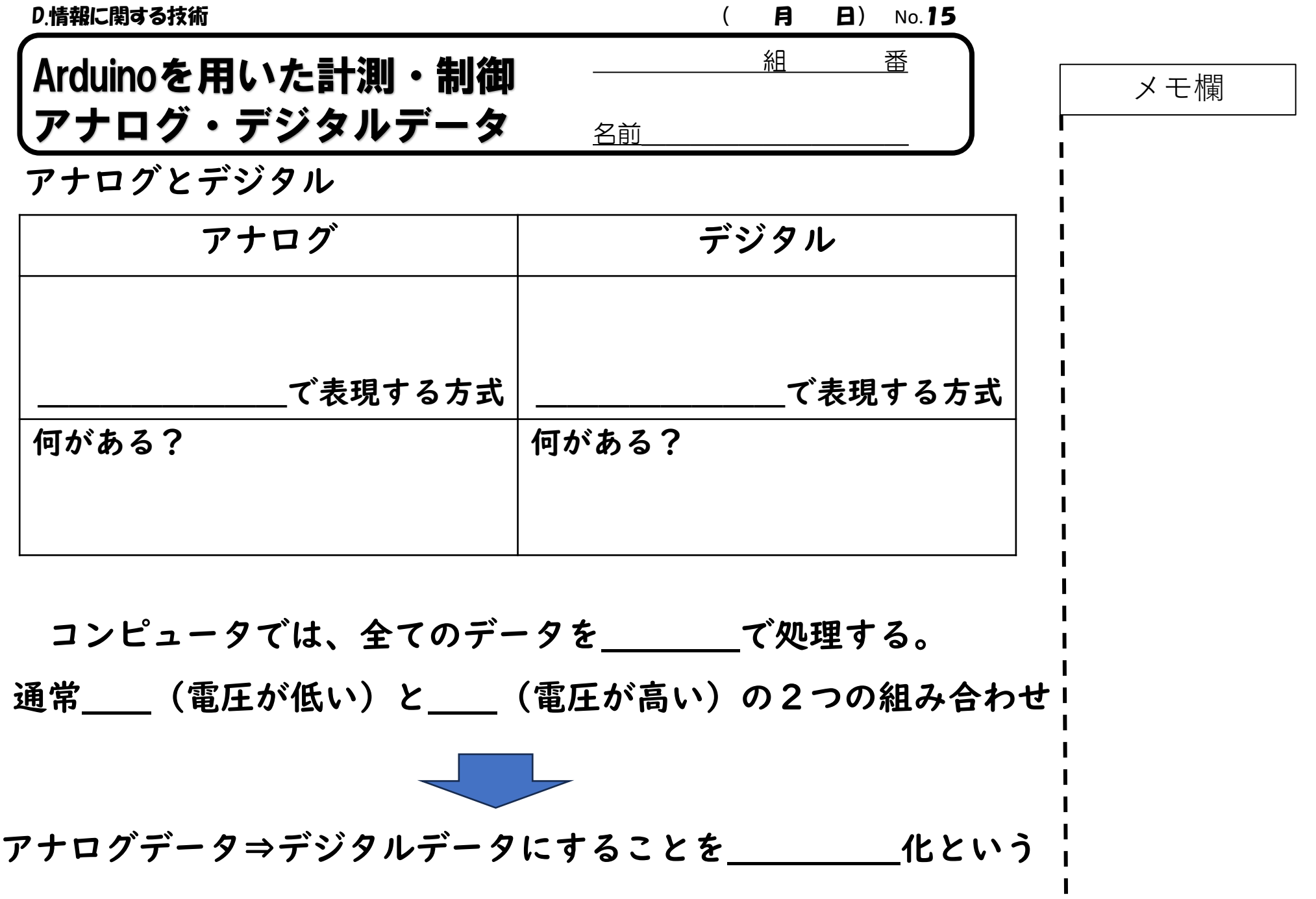

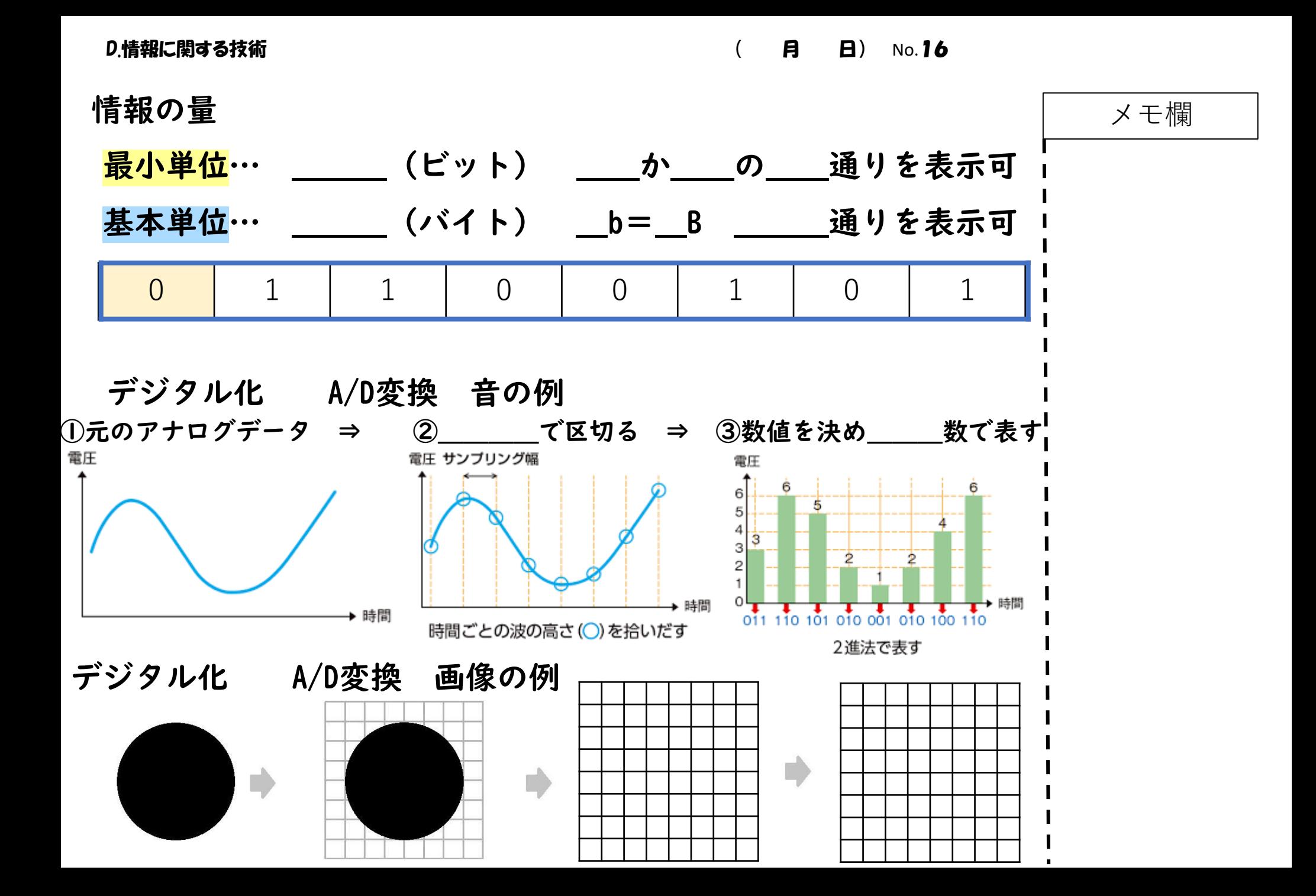

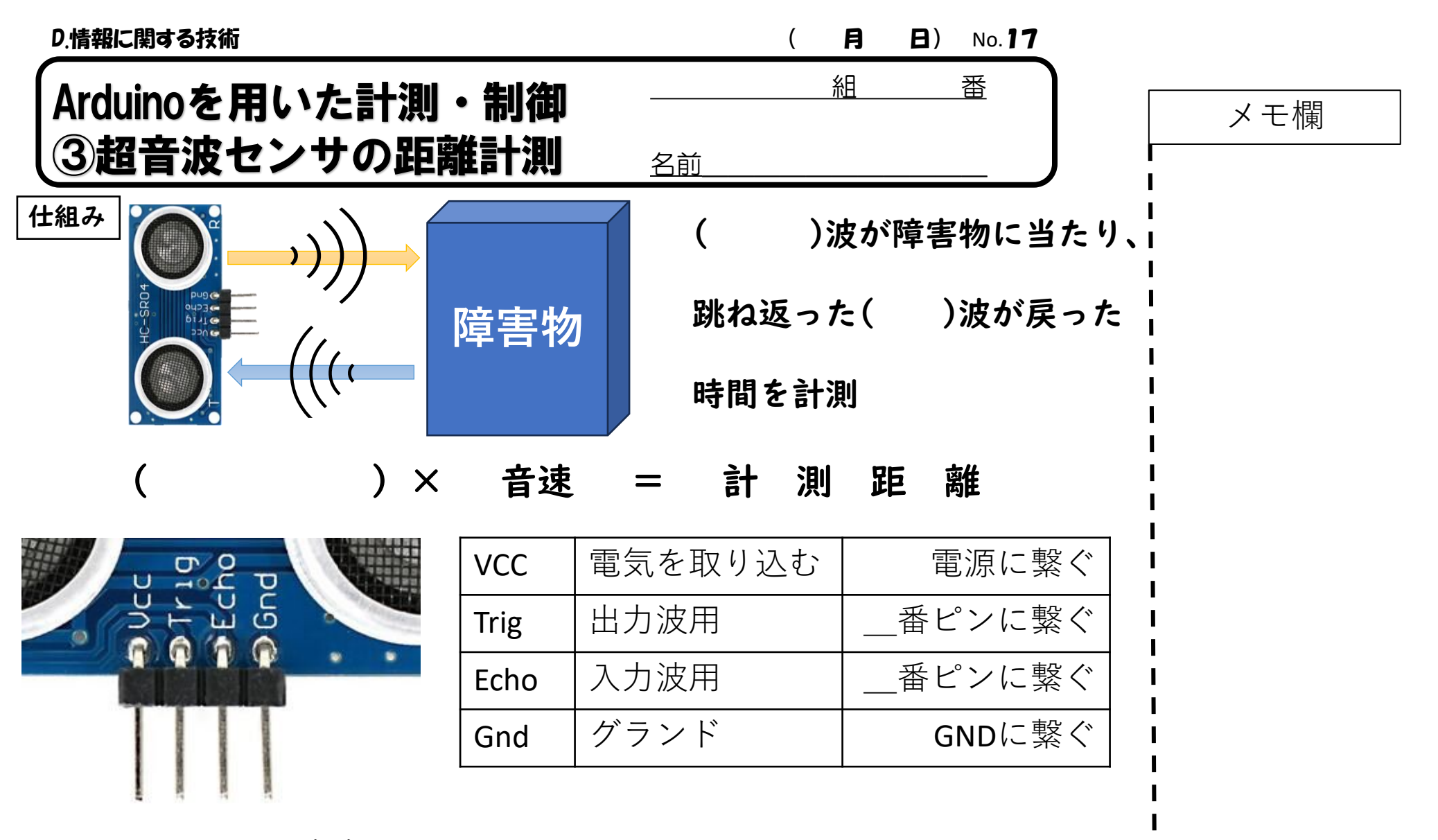

今回の閾値…ブザーを鳴らす(\_\_

### D.情報に関する技術 インディング インディング ( 月 日) No.18

### Step I 距離を計測し結果を表示するプログラム(2cm以上??cm以内)

メモ欄

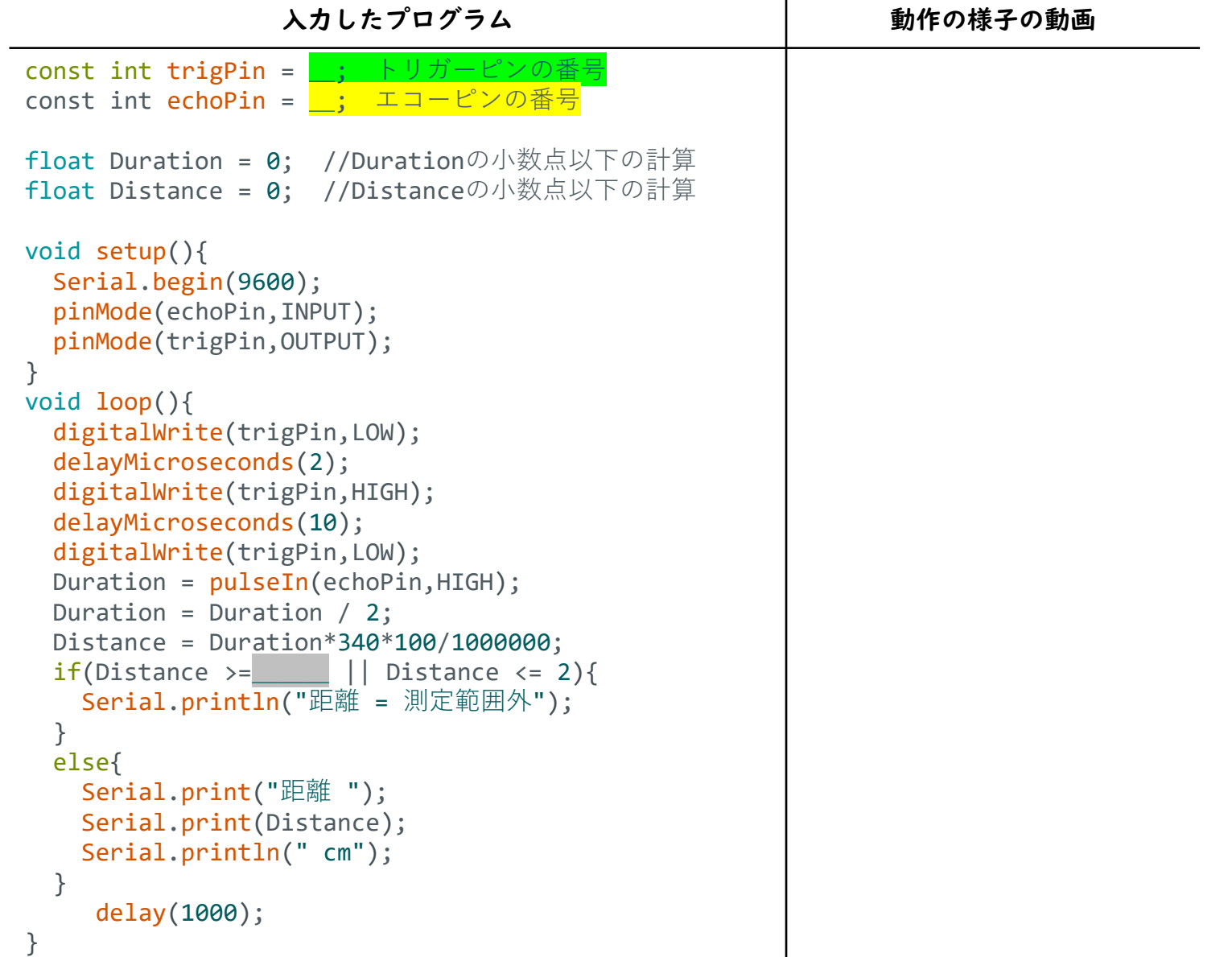

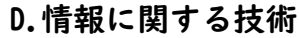

 $(A \quad B \quad B)$  No.19

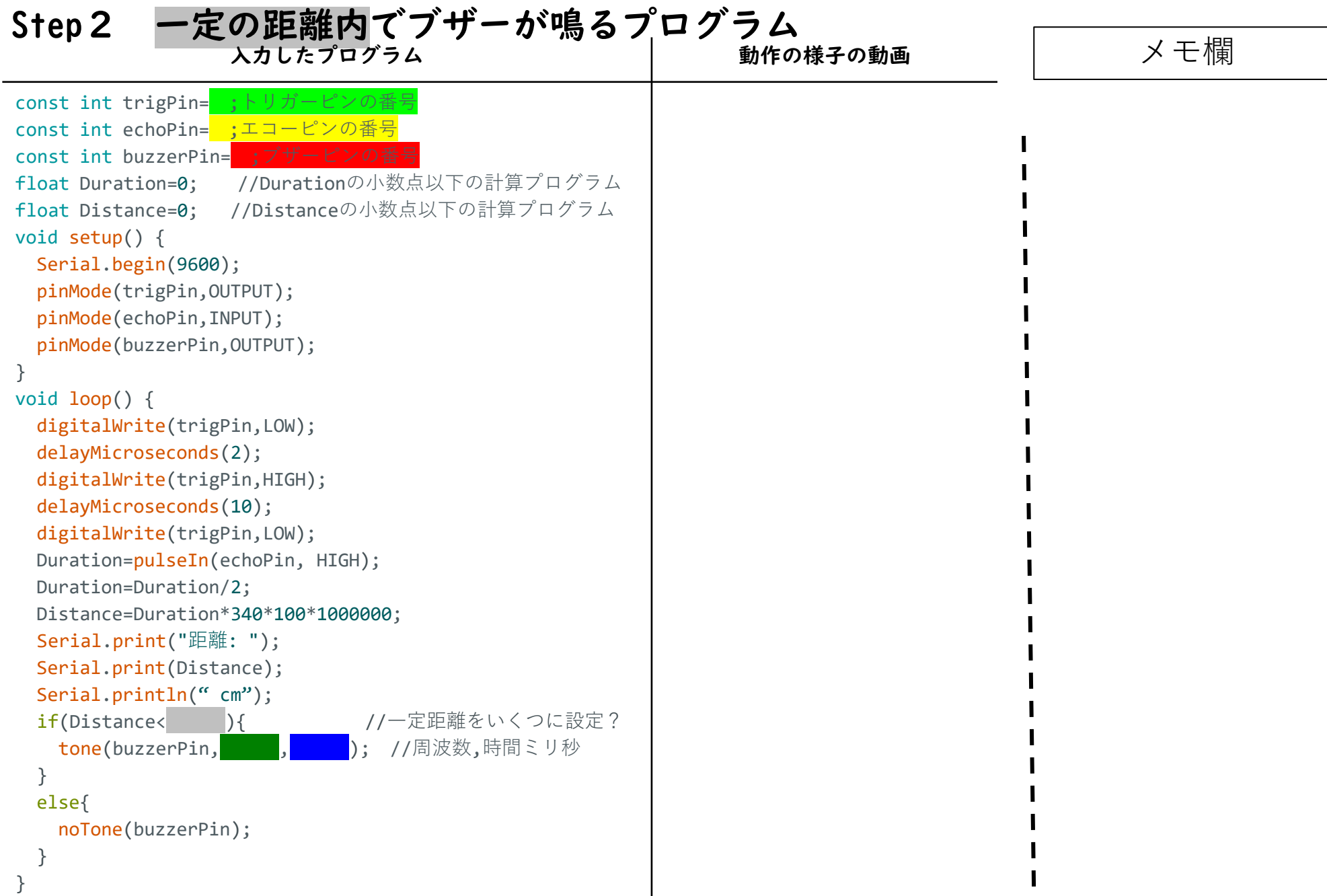

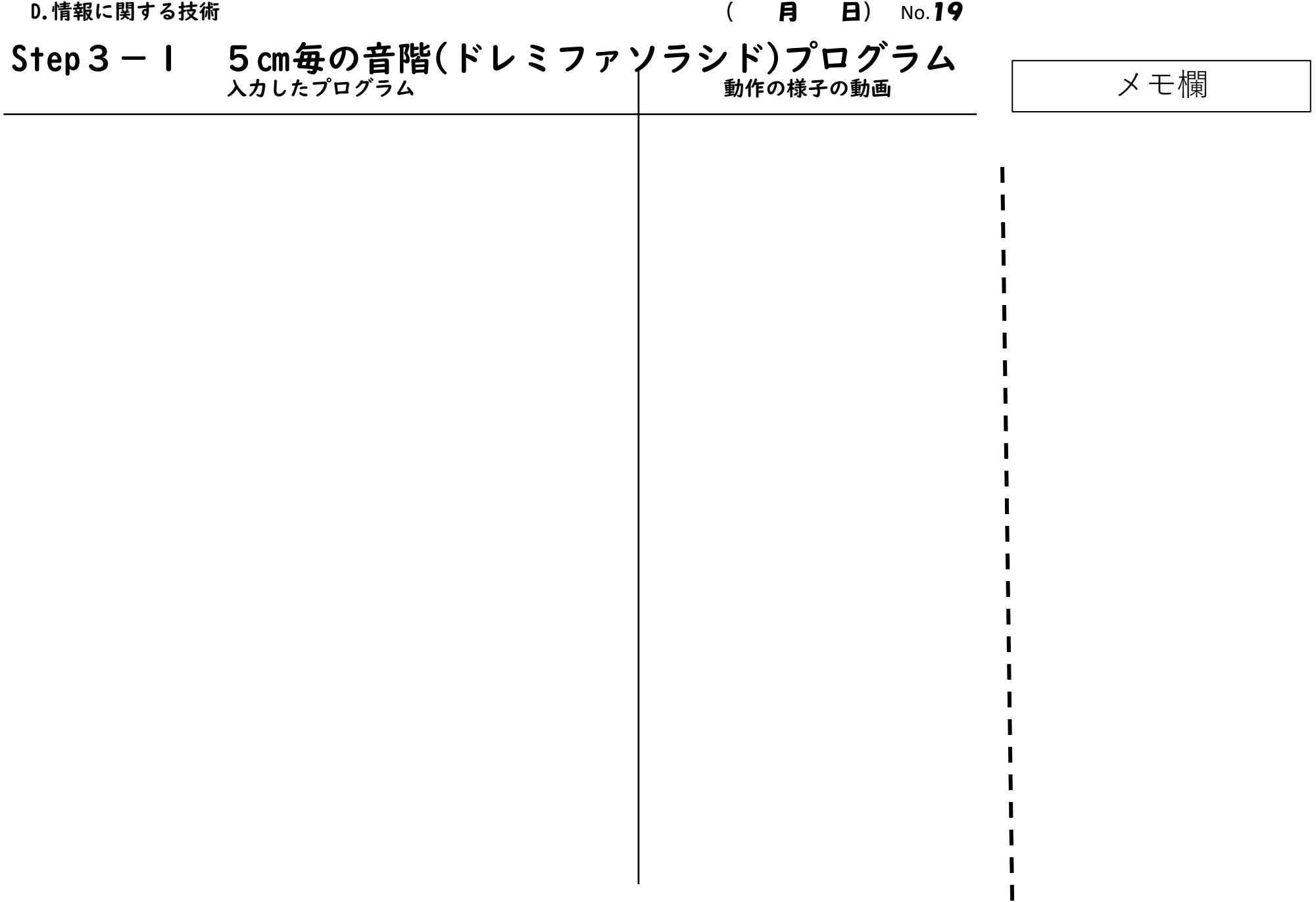

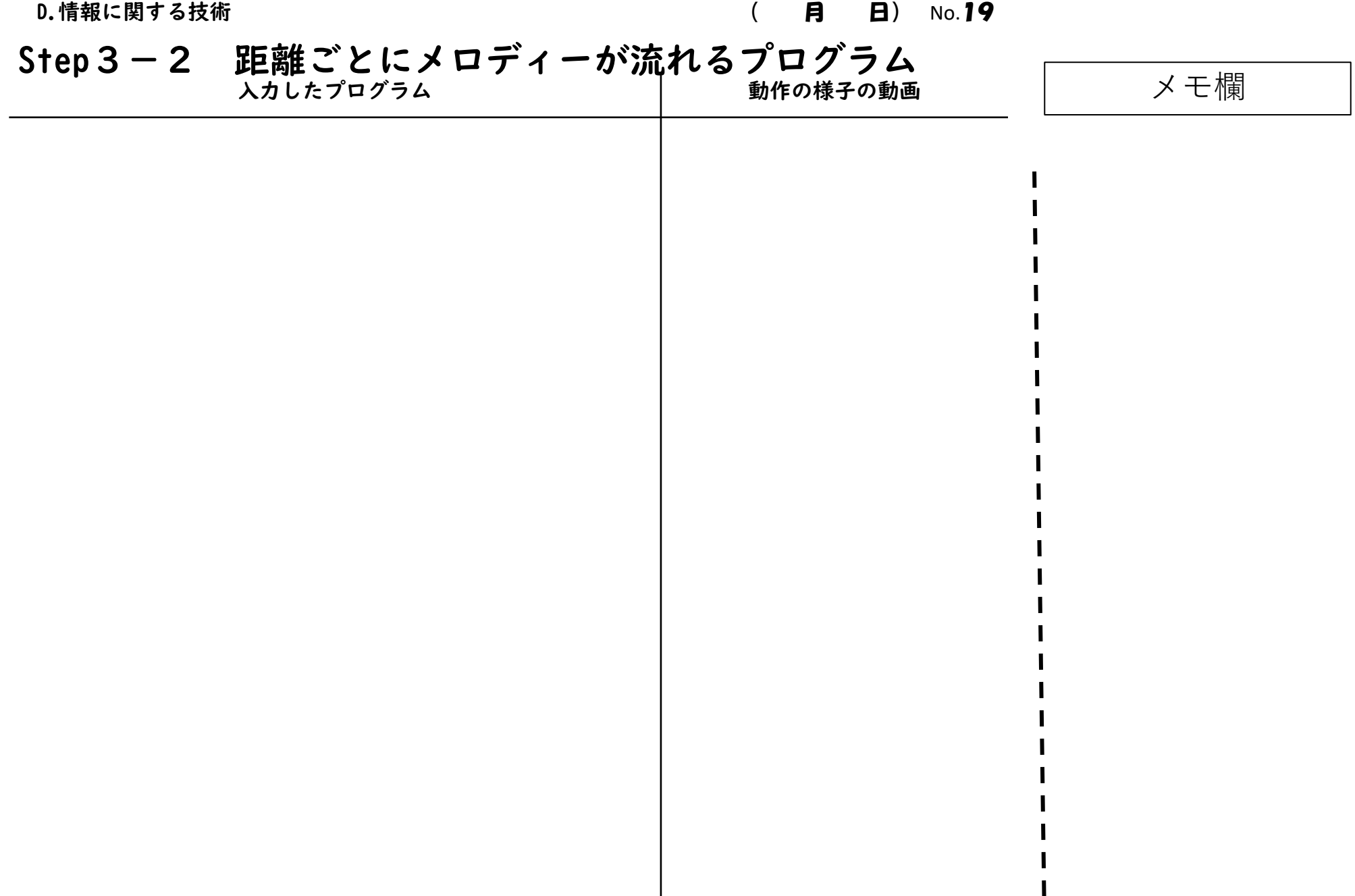

 $\mathbf{I}$ 

ı

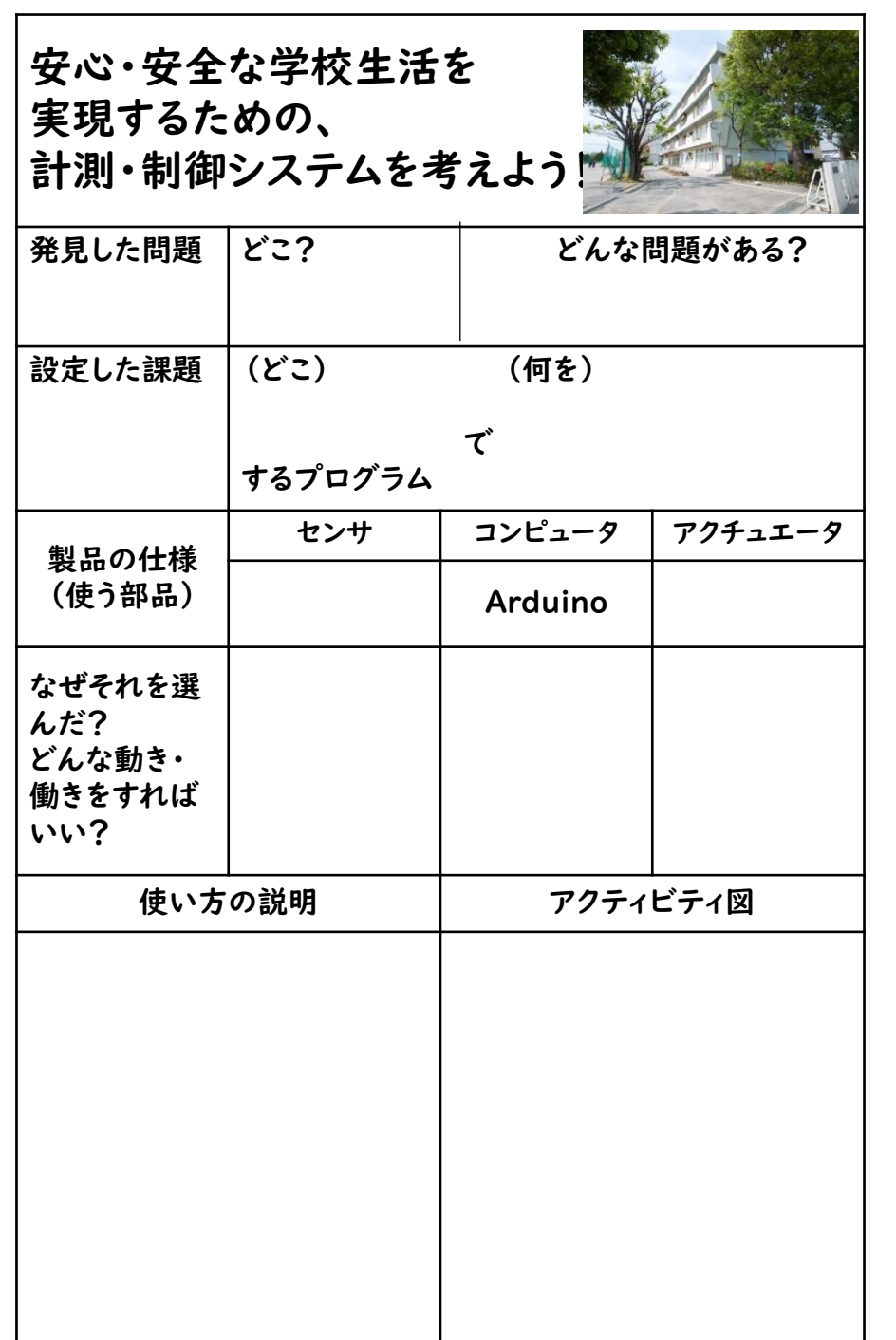

# 学校生活の中で起こりうる、困った、危ないことは?

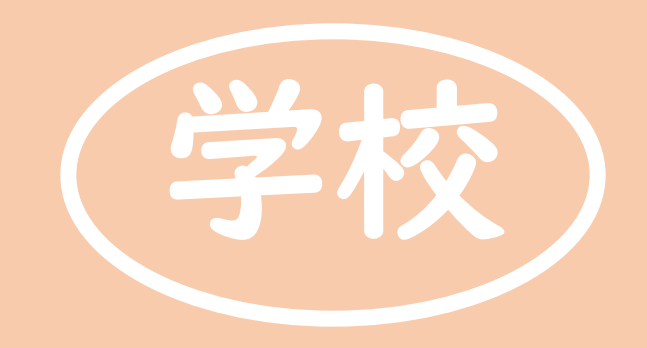

# 挙がったものは計測と制御の技術で 実現可能?不可能?

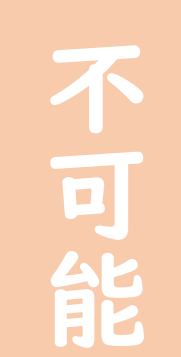

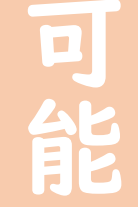